#### **Chapter 4: Marking Up With HTML: A Hypertext Markup Language Primer**

**Fluency with Information Technology Third Edition**

> **by Lawrence Snyder**

**Marking Up with HTML**

- *Tags* describe how a web page should look
- Formatting with Tags:
	- Words or abbreviations enclosed in angle brackets < >
	- Come in pairs (beginning and end): • <title> </title>
	- Tags are not case-sensitive, but the actual text between the tags is

Copyright © 2008 Pearson Education, Inc. Publishing as Pearson Addison-Wesley 4-2

# **Tags for Bold, Italic, and underline**

Copyright © 2008 Pearson Education, Inc. Publishing as Pearson Addison-Wesley

- **Bold:** <b> </b>
- *Italic:* < i> </i>
- Underline: <u> </u> – Tag pair surrounds the text to be formatted
- You can apply more than one kind of formatting at a time
- <b><i>Veni, Vidi, Vici!</i></b> produces: Veni, Vidi, Vici! – Tags can be in any order, but have to be *nested* correctly
- Some tags do not surround anything, so they don't have an ending form. Closing angle bracket is replaced by />
	- <hr /> inserts a horizontal rule (line)
	- <br /> inserts a line break

Copyright © 2008 Pearson Education, Inc. Publishing as Pearson Addison-Wesley 4-3

## **An HTML Web Page File**

Begins with <html> and ends with </html>

<html>

<head>

Preliminary material goes here, including

<title> ... </title>

</head>

<body>

Main content of the page goes here

</body>

</html>

Copyright © 2008 Pearson Education, Inc. Publishing as Pearson Addison-Wesley 4-4

# **Structuring Documents**

- Markup language describes how a document's parts fit together
- Headings:
	- Choice of eight levels of heading tags to produce headings, subheadings, etc.

– Headings display material in large font on a new line <h1>Pope</h1> <h2>Cardinal</h2> <h3>Archbishop</h3> produces:

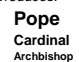

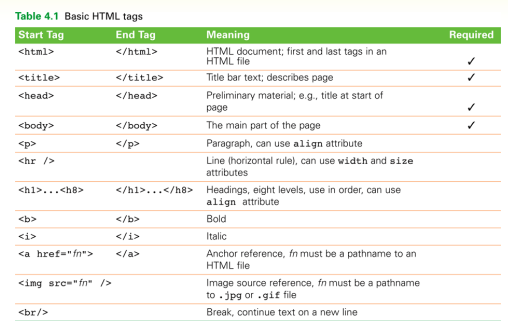

Copyright © 2008 Pearson Education, Inc. Publishing as Pearson Addison-Wesley

# **HTML Format vs. Display Format**

- HTML text was run together on one line, but displayed formatted on separate lines
- HTML source tells the browser how to produce the formatted image based on the meaning of the tags, not on how the source instructions look
- But HTML is usually written in a structured (indented) form to make it easier for people to understand
	- $ch1$   $Ph1$   $P$   $one$   $ch1$   $\sim$
	- <h2>Cardinal</h2>
		- <h3>Archbishop</h3>

Copyright © 2008 Pearson Education, Inc. Publishing as Pearson Addison-Wesley

#### **White Space**

- White space that has been inserted for readability
	- Spaces
	- Tabs
	- New lines
- Browser turns any sequence of white space characters into a single space before processing HTML
	- Exception: Preformatted information between  $<$ pre $>$  and  $<$ /pre $>$  tags is displayed as it appears

Copyright © 2008 Pearson Education, Inc. Publishing as Pearson Addison-Wesley 4-8

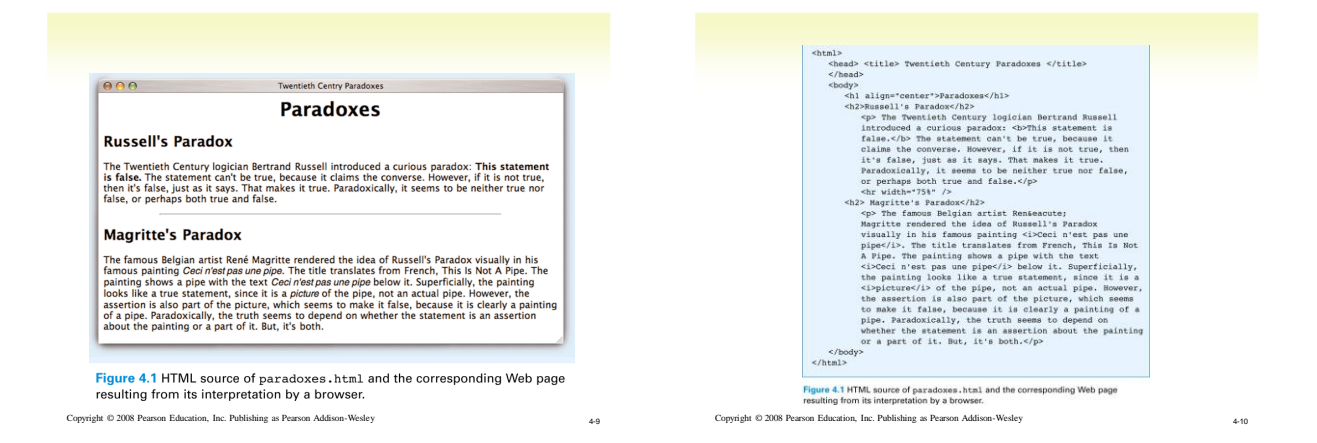

#### **Brackets in HTML: The Escape Symbol**

- What if our web page needed to show a math relationship like
	- $0 < p > r$
- The browser would interpret  $< p >$  as a paragraph tag, and would not display it
- To show angle brackets, use escape symbol ampersand  $(8)$  — then an abbreviation, then a semicolon (;)
	- < displays as < > displays as > & amp; displays as &

#### Copyright © 2008 Pearson Education, Inc. Publishing as Pearson Addison-Wesley 4-11

## **Special Characters**

- < <
- > >
- & &
- (non-breaking space)
- &mdash (em dash)
- Full list at

#### <http://www.w3.org/TR/REC-html40/sgml/entities.html>

Copyright © 2008 Pearson Education, Inc. Publishing as Pearson Addison-Wesley 4-12

2

# **Accent Marks in HTML**

- Letters with accent marks use the escape symbol
- Ampersand, then letter, then the name of the accent mark, then semicolon &eactue; displays as é

ñ displays as ñ

• Full list at

<http://www.w3.org/TR/REC-html40/sgml/entities.html>

Copyright © 2008 Pearson Education, Inc. Publishing as Pearson Addison-Wesley 4-13

Table 4.2. Special Symbols for Western European Language Accent Marks

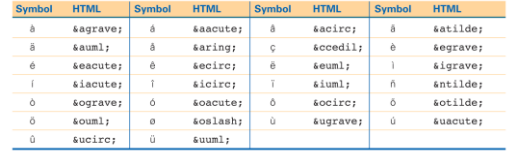

Note: For an accent mark on an uppercase letter, make the letter following the & upper

Copyright © 2008 Pearson Education, Inc. Publishing as Pearson Addison-Wesley 4-14

## **Attributes in HTML**

- Properties such as text alignment require more information
- For justification, we need to specify left, right, or center
- *Attributes* appear inside the angle brackets of start tag, after tag word, with equal sign, value in double quotes. Do not use "fancy/smart quotes!!!" <p align = "center">

(default justification is left)

• Horizontal rule attributes: width and size (thickness) can be specified or left to default

<hr width="50%" size="3" />

Copyright © 2008 Pearson Education, Inc. Publishing as Pearson Addison-Wesley 4-15

# **Marking Links With Anchor Tags**

- There are two sides of a hyperlink:
	- *1. Anchor text* (the text in the current document that is highlighted)
	- *2. Hyperlink reference* (the address of a Web page / target of the link)
- Begin with **<a** followed by a space
- Give the link reference using **href="filename"**
- Close the start anchor tag with **>**
- Text to be displayed for this link
	- End anchor tag with **</a>** <a href="target\_of\_the\_hyperlink">Anchor Text Seen</a> [Anchor Text Seen](#page-2-0)

Copyright © 2008 Pearson Education, Inc. Publishing as Pearson Addison-Wesley 4-16

# **Anchor Tags (cont'd)**

#### • *Absolute pathnames:* Reference pages at other web sites using complete URLs

http://server/directory\_path/filename

<a href="http://www.aw.com/snyder/index.html">FIT</a>

# **Anchor Tags (cont'd)**

- *Relative pathnames:* Reference pages stored to the same directory (give only the name of the file)
	- Read <a href="./filename">this file</a>.
	- Relative pathnames are more flexible we can move web files around as a group
	- Relative pathnames can also specify a path deeper or higher in the directory structure
	- ./directory/filename ../directory/filename **.** Current directory
	- **..** Parent directory (one level up)

<span id="page-2-0"></span>Copyright © 2008 Pearson Education, Inc. Publishing as Pearson Addison-Wesley 4-17

3

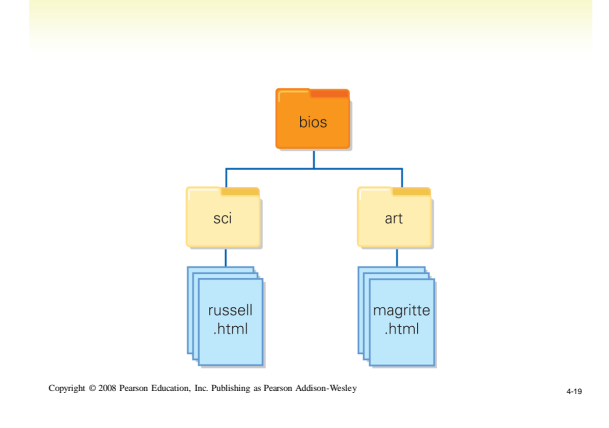

#### **Including Pictures With Image Tags**

- Image Tag Format:
	- <img src="filename" />
	- src short for source
	- Absolute and relative pathname rules apply
- Pictures can be used as links using anchor tag

<a href="fullsize.jpg"><img src="thumbnail.jpg" /></a>

Copyright © 2008 Pearson Education, Inc. Publishing as Pearson Addison-Wesley

#### **Including Pictures With Image Tags**

- GIF and JPEG Images
	- GIF: Graphic Interchange Format • 8 bits (256 colors or levels of gray)
	- JPEG: Joint Photographic Experts Group
		- 24 bits (millions of colors full color; levels of compression)
	- Tell browser which format image is in using filename extension (.gif, .jpg or .jpeg)

Copyright © 2008 Pearson Education, Inc. Publishing as Pearson Addison-Wesley 4-21

#### **Positioning the Image in the Document**

- By default, images are inserted in the page at the point where the tag is specified in the HTML, and the text lines up with the bottom of the image
- *Align* attribute can line up image with *top* of line of text, *middle*, or *bottom*
- Align *left*, *center*, or *right* attribute puts the image on the side of the browser window text flows around it
- To put image on separate line, enclose within paragraph tags
- Can specify how large the image should be displayed (in pixels) with *height* and *width* attributes

Copyright © 2008 Pearson Education, Inc. Publishing as Pearson Addison-Wesley 4-22

# **Handling Color**

- Color is used for both background and text
- *bgcolor* attribute of body tag gives solid background color
	- Use hexadecimal color numbers (0-9 A-F) <body bgcolor="#FF00FF"> (magenta)
	- Or use predefined color terms <body bgcolor="magenta">
- *color* attribute can be used with body text, link, or font tags

 $<$ font color="red" $\leq$ text $<$ /font $\leq$ 

Copyright © 2008 Pearson Education, Inc. Publishing as Pearson Addison-Wesley 4-23

Table 4.3. Predefined HTML Colors

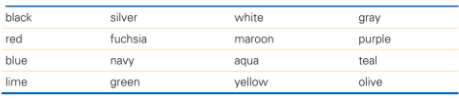

Copyright © 2008 Pearson Education, Inc. Publishing as Pearson Addison-Wesley 4-24

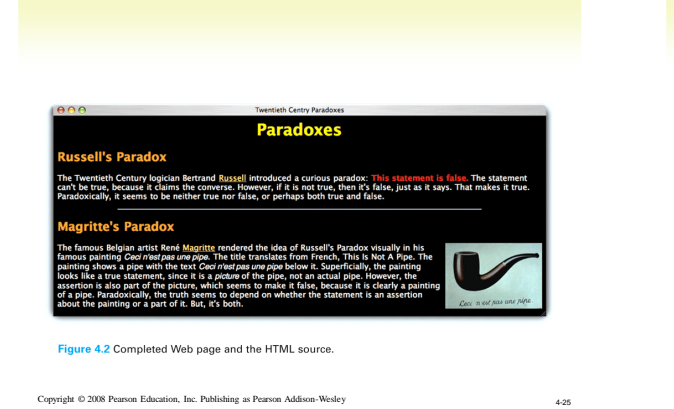

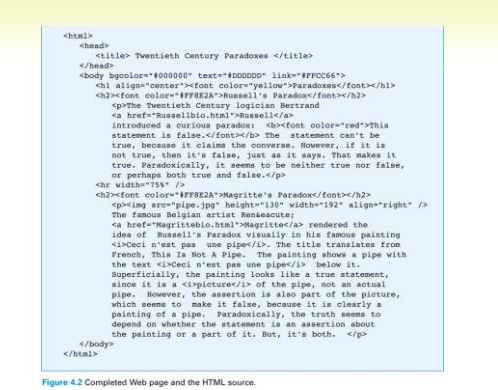

# **Handling Lists**

- *Unnumbered* (bulleted) list:
	- <ul> and </ul> tags begin and end the list
	- <li> and </il> tags begin and end the items within the list
- *Ordered* (numbered) list:
	- < ol > and </ol > tags begin and end the list
	- Uses the same <li> tags
- *Sublists:* Insert lists within lists (between <li> </li> tags)
- *Definitional* list:
	- <dl> and </dl> tags begin and end the list
	- <dt> and </dt> surround the terms to be defined
	- <dd> and </dd> surround the definitions (indented)

Copyright © 2008 Pearson Education, Inc. Publishing as Pearson Addison-Wesley 4-27

### **Handling Tables**

Copyright © 2008 Pearson Education, Inc. Publishing as Pearson Addison-Wesley

- Tables begin and end with <table> and </table> tags
- Rows are enclosed in table row tags, <tr> and </tr>
- Cells of each row are surrounded by table data tags, <td> and </td>
- Create a caption centered at the top of the table with <caption> and </caption> tags
- Column headings are created as first row of table by using <th> and </th> tags instead of table data tags
- See examples in textbook

Copyright © 2008 Pearson Education, Inc. Publishing as Pearson Addison-Wesley 4-28

## **Controlling Text with Tables**

- Tables can control arrangement of information on a page
- e.g., a series of links listed across the top of the page could be placed in a one-row table to keep them together
	- If the window is too small to display all the links, table keeps them in a row and a scroll bar is added
	- If the tags are not in a table, the links will wrap to the next line instead

### American Writers

<u>.<br>Iau Dickinson Longfellow Alcott Twain Faulkner Frost Hen</u>

**Thoreau** 

remaining copies of<br>buy 706, which he s owed money on and had to carry up<br>to wed money on and had to carry up<br>safety control of which I wrote myself."

Figure 4.3 A page and its HTML for a simple listing of links (continues next page).

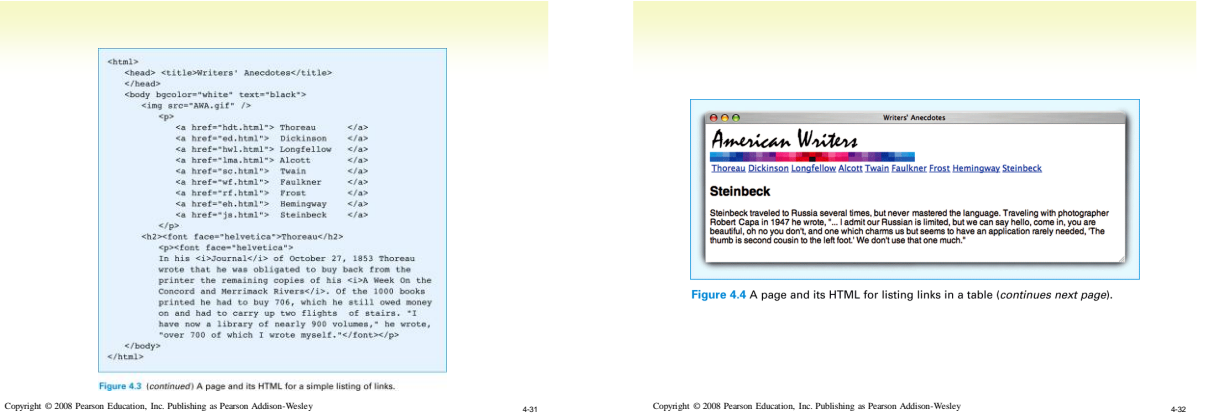

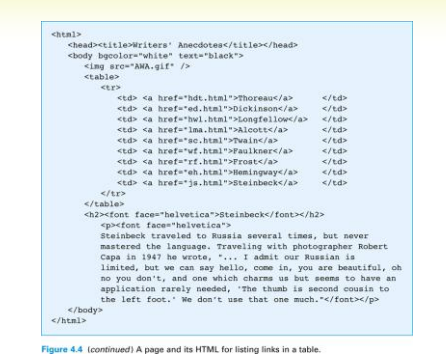

Copyright © 2008 Pearson Education, Inc. Publishing as Pearson Addison-Wesley 4-33

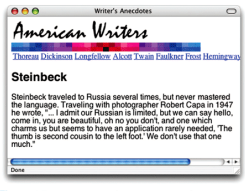

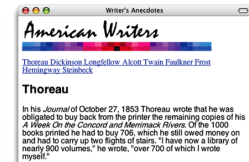

Figure 4.5 The display of the two pages from Figures 4.3 and 4.4 in a small window showing<br>that the table keeps the links in a single row (left) rather than wrapping them (right).

Copyright © 2008 Pearson Education, Inc. Publishing as Pearson Addison-Wesley 4-34

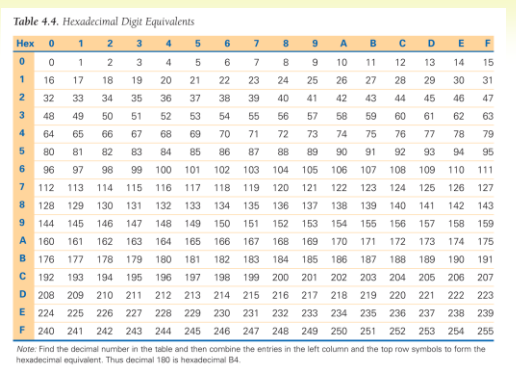

Copyright © 2008 Pearson Education, Inc. Publishing as Pearson Addison-Wesley 4-35